**Saj veš, kje vse lahko v spletni učilnici vidiš:** 

- katere naloge si dobil od učiteljev,
- do kdaj moraš naloge rešiti,
- katere naloge si že oddal.

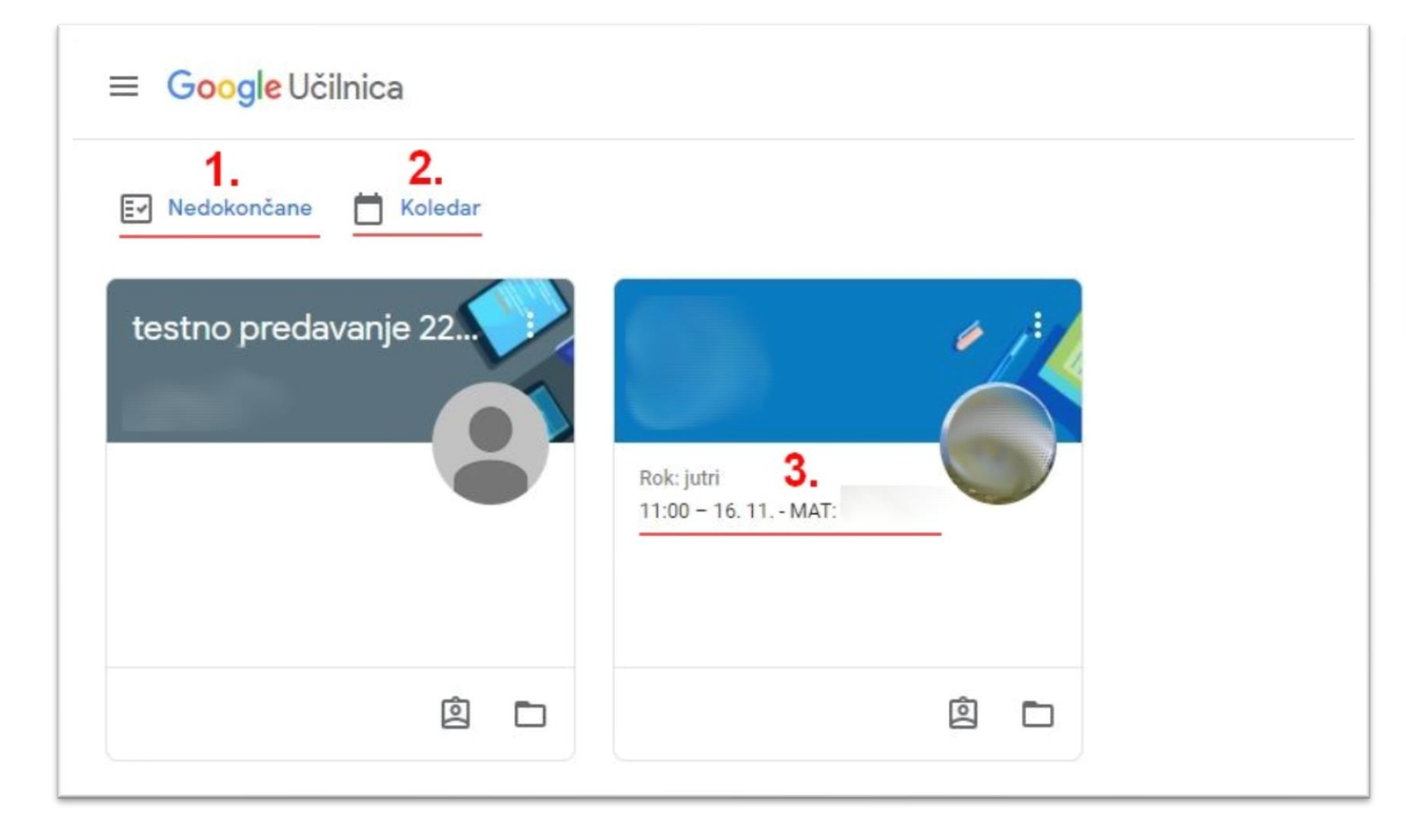

**Vse spletne učilnice (Vsa predavanja)**

- 1. Pregled nedokončanih nalog za vse tvoje spletne učilnice.
- 2. Pregled koledarja za vse tvoje spletne učilnice.
- 3. Povzetek rokov za posamezno spletno učilnico.

### **Vse spletne učilnice (Vsa predavanja)**

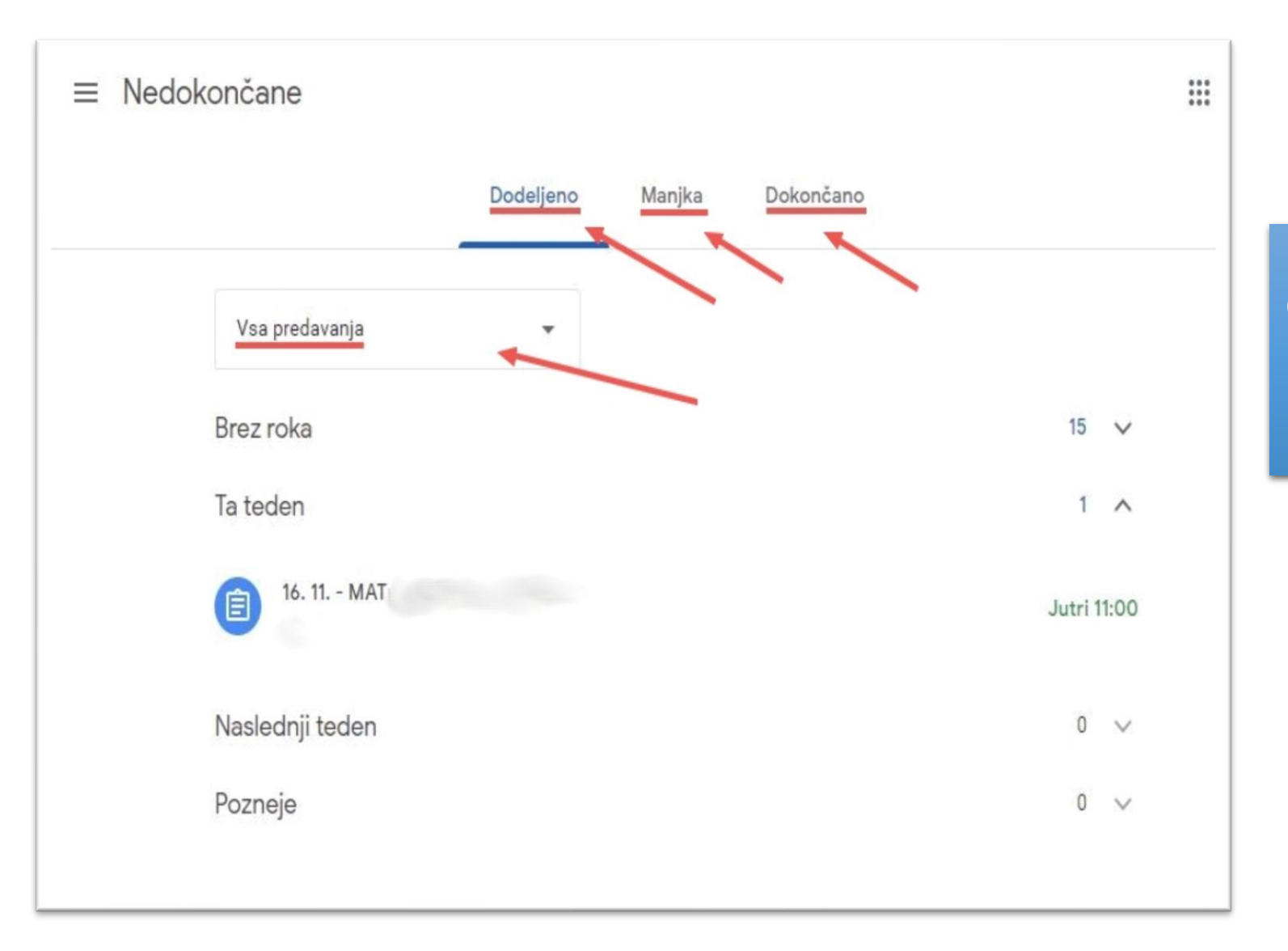

Na tem pogledu lahko vidiš seznam dodeljenih, manjkajočih in dokončanih naloge za vse spletne učilnice.

## V pogledu koledarja imaš tedensko prikazane vse obveznosti v vseh spletnih učilnicah.

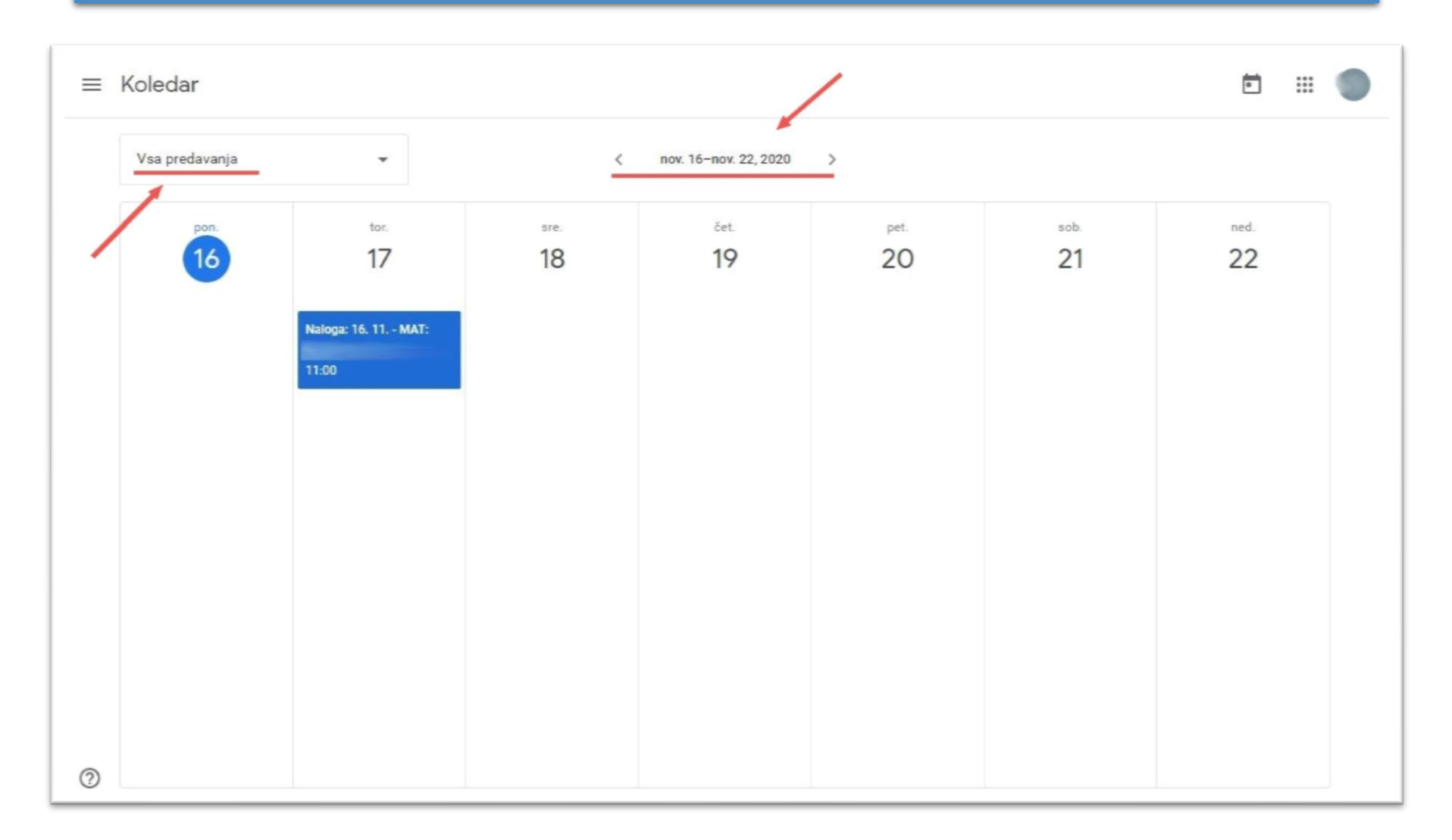

#### **Trenutna spletna učilnica**

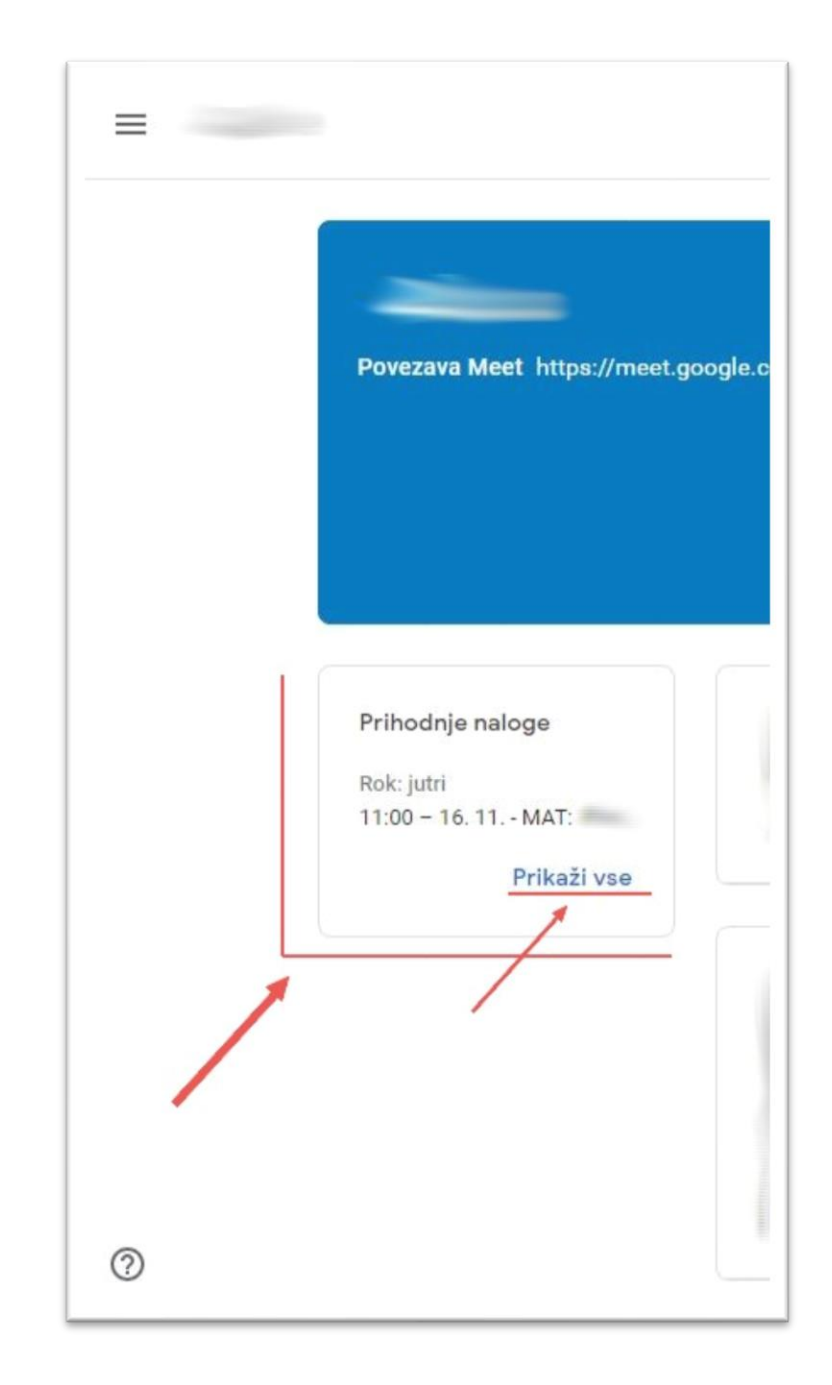

V vsaki spletni učilnici lahko vidiš povzetek za naloge, ki jih moraš še opraviti. Lahko pa si prikažeš tudi podrobnejši pogled za vse naloge, ki jih imaš trenutni v spletni učilnici.

#### Na tem pogledu lahko vidiš seznam dodeljenih, manjkajočih in dokončanih nalog za določeno spletno učilnico.

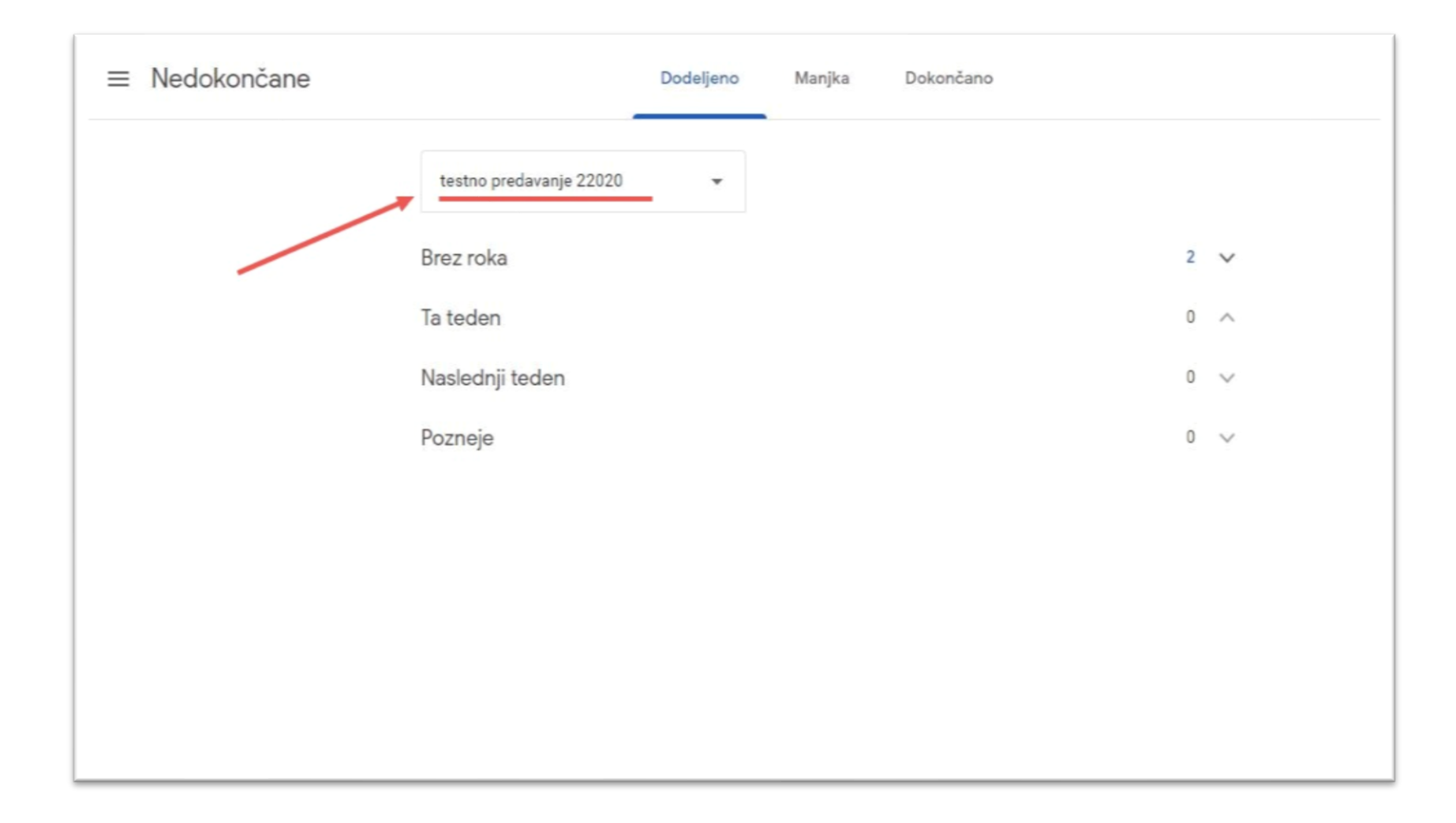

Svoje naloge si lahko ogledaš tudi v rubriki "Delo na predavanjih". Na izbiro imaš 2 pogleda in sicer "Ogled nalog" in "Google Koledar".

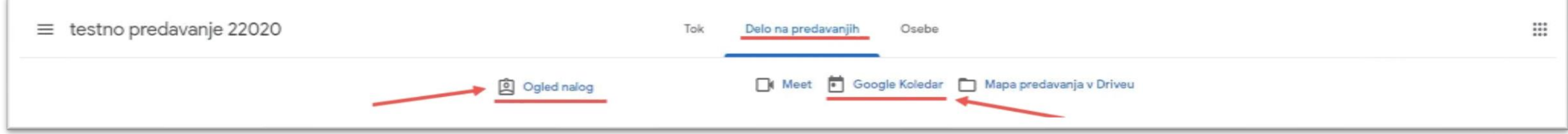

### Z izbiro "Ogled nalog" si prikažeš seznam vseh nalog za določeno spletno učilnico. Na seznamu lahko vidiš naslov naloge, rok za oddajo ter podatek o stanju naloge.

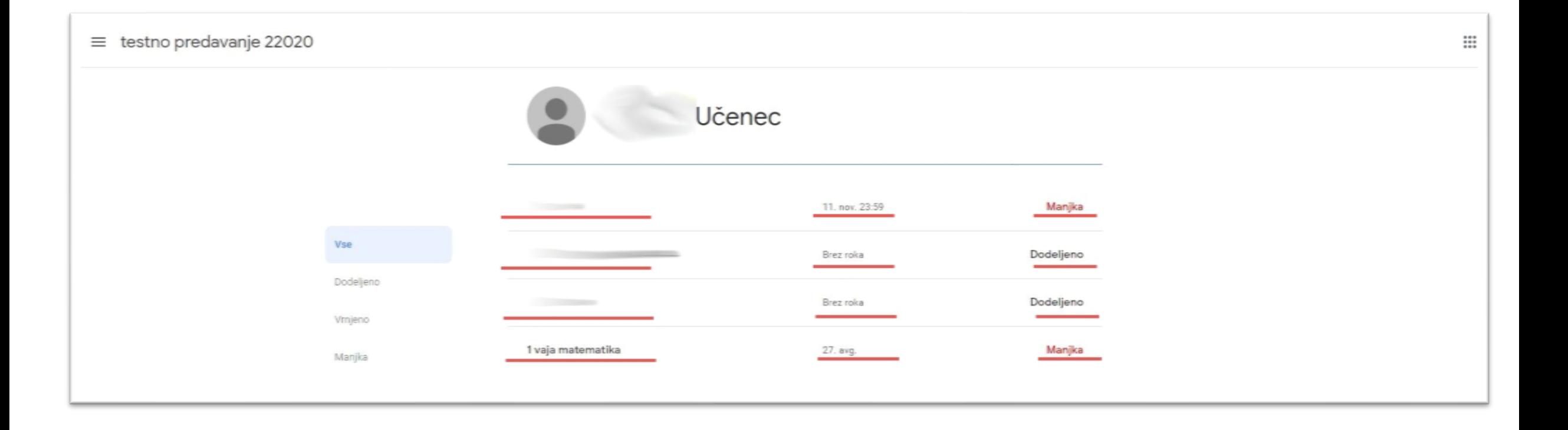

# Pogled koledarja za določeno spletno učilnico.

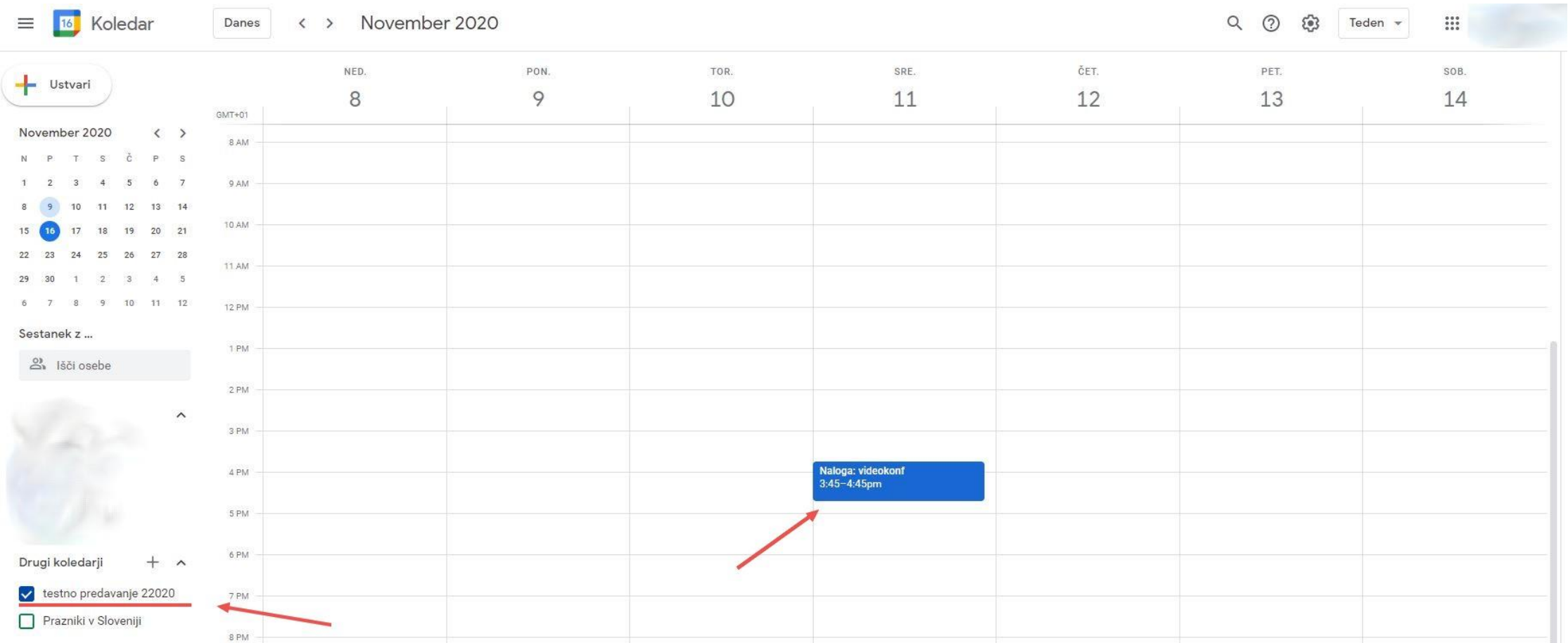